# **1 Logging into the system**

- % login *username*
- % passwd
- % logout

Home directory /home/username

### **2 System basics**

- graphical vs text environment
- changing terminals :

Alt  $-F[1,2,...]$  – changing text terminals = chvt num **Ctrl- Alt-**  $F[1,2,...]$  – from graphical to text **Ctrl- Alt- F7** – from text to graphical

↑↓ - latest commands **Shift –PgUp, PgDn** – scrolling the screen forward and backward **Ctrl –l** – emptying the screen

# **3 Basic information**

- % who am i
- % id
- % finger *username*
- % logout

# **4 Unix filesystem**

The filesystem is constructed in a hierarchical way:

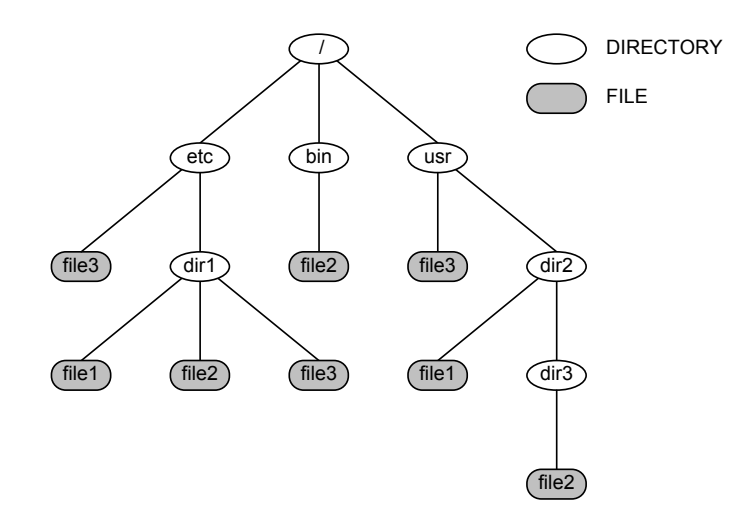

### **5 File system –basic commands**

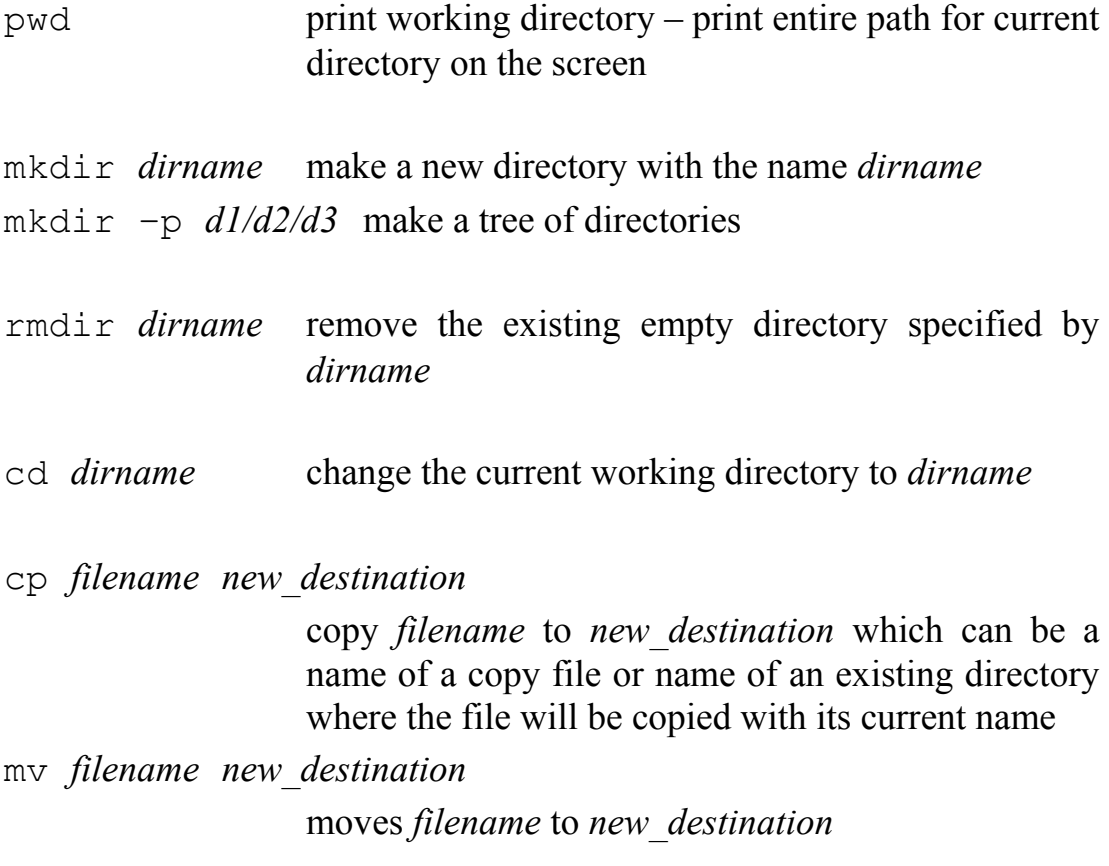

ls list – list the content of current directory

ls -l list content of current directory in long format

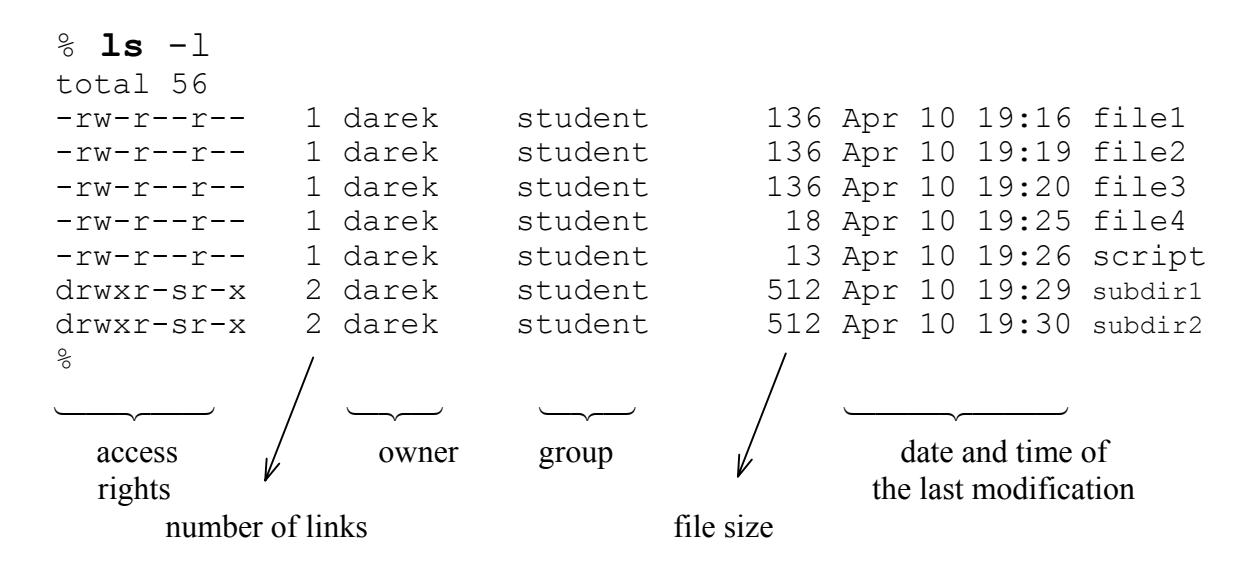

- ls -l *filename* list information about a specified file in long format
- ls *dirname* list the content of a directory specified by *dirname*
- ls -al list information about all files of the current directory in long format

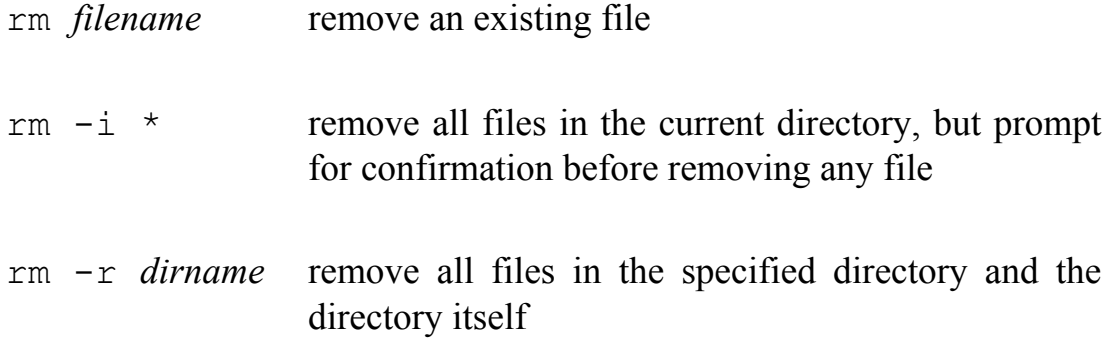

- % **man** ls manual
- % LANG=de\_DE
- % export LANG

## **6 Generalization patterns:**

When names of several files have common features then names can be generalized with following patterns:

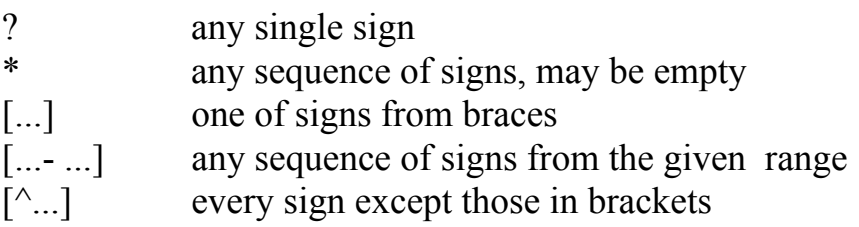

#### Examples:

**? \* .\* ?[0-9].txt [aA]\*.? [^0-9]** 

#### Exercise:

- 1. List the content of your home directory
- 2. show content of all files which names end with a number
- 3. copy directory subdir2 and files from this directory to  $dir2$
- 4. remove subdirectory subdir2 from dir1
- 5. remove files which names begin with file and does not contain a number in the name
- 6. copy file1 into file4

### **7 Access rights**

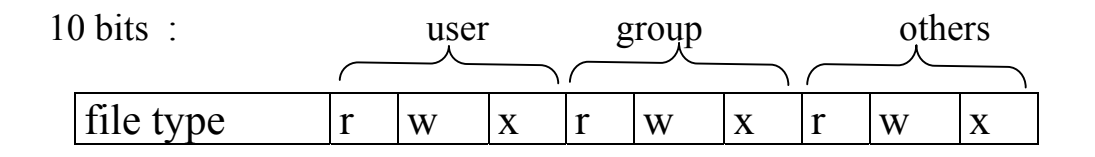

**r**(read) **4 w**(write) **2 x**(execute) **1**

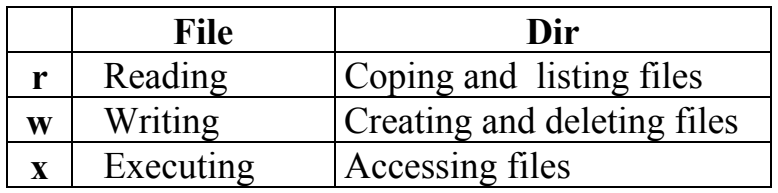

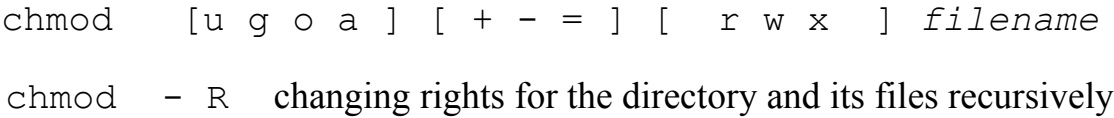

### Examples:

```
 chmod u+x,g-r file1
 chmod 777 file2
chmod ugo-rx file1
```
#### Exercise:

1. change access rights of newfile in such way that the user can write and execute it, group can read it, and others can execute it.

### **8 Changing output/input**

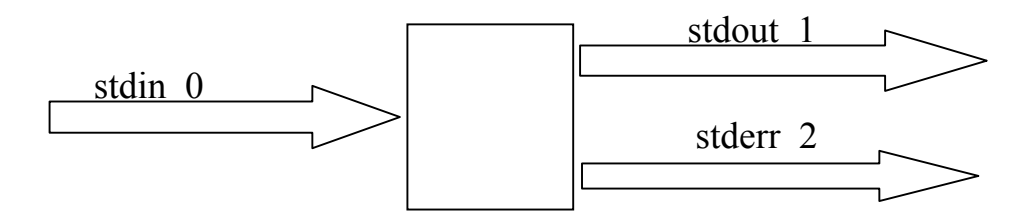

cat – types from the keyboard into the screen until  $\Delta D$ 

```
cat>filename
cat<filename
cat filename 1 filename 2 filename 3 > outfile
cat < filename 1 > filename 2 
cat >> filename
cat<<end 
..... 
.... 
\ldots end \leftarrow does not work
end 
\wedge D
cat f1 f2 f3 2>file_err
cat f1 f2 f3 2> /dev/null 
cat f1 f2 f3 2>&1
```
#### Exercise

- 1. Show the content of all files from /etc directory, which names begin with s. The information on failures write to the file *error\_file*
- 2. Write into file *f3* the content of files *f1,f2* and the sequence of characters from the keyboard.

# **9 Pipes**

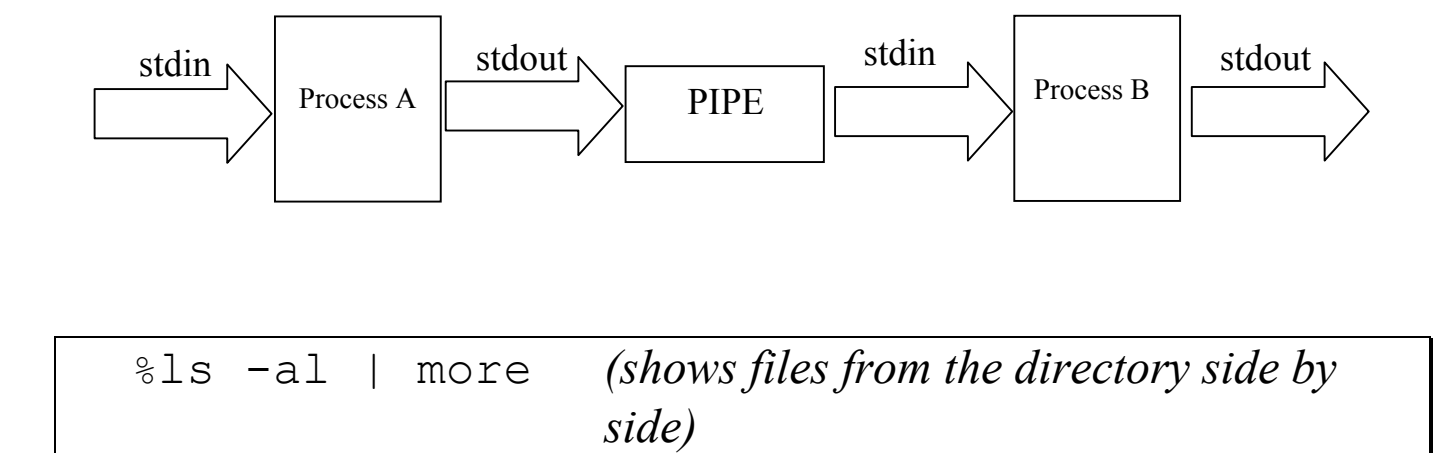

# **10 Text file processing commands**

more outputs the content of a text file into the terminal screen.

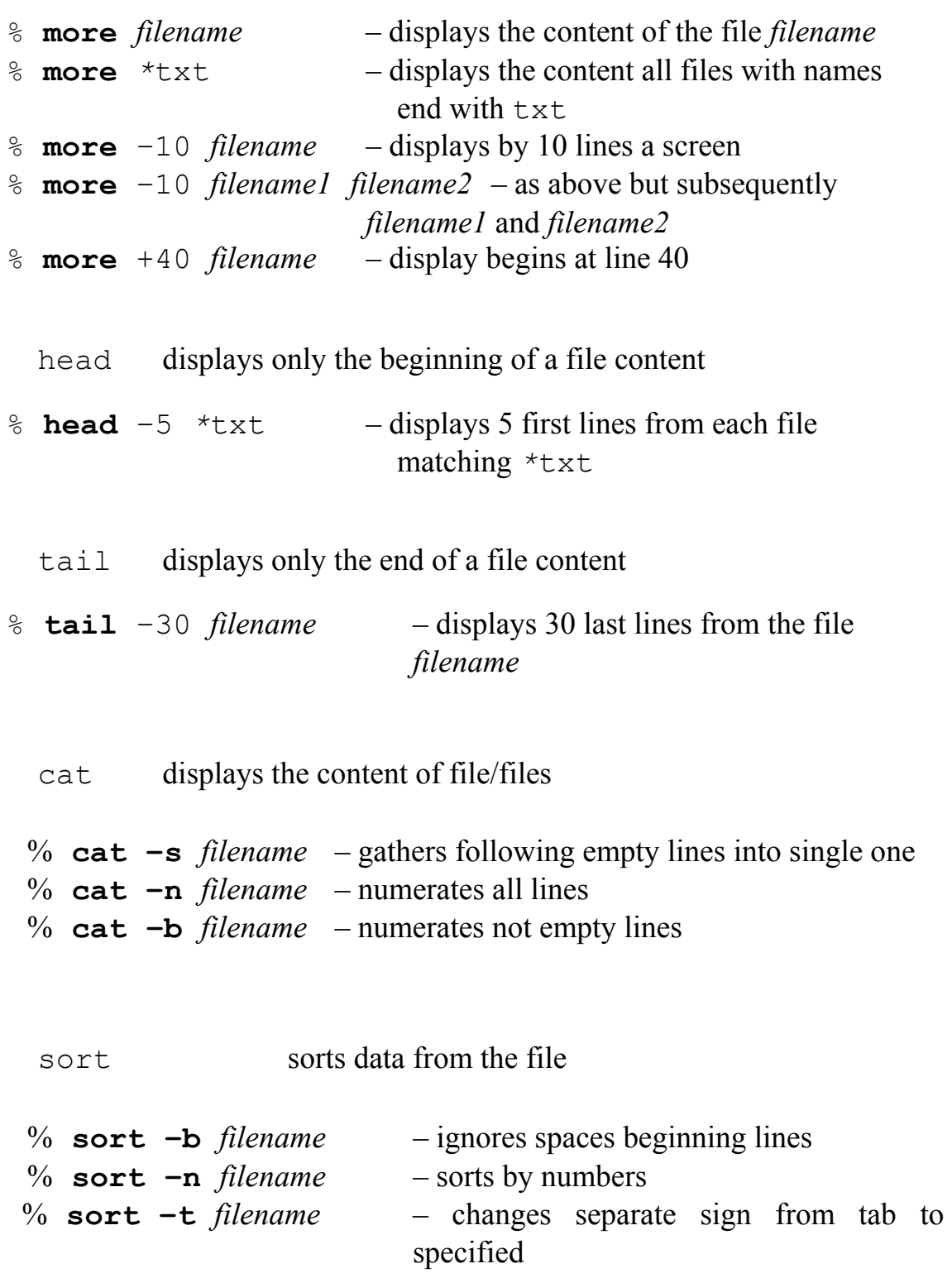

```
% sort –f filename – ignores size of letters
% sort –r filename – sorts reversely 
% sort +4 filename – passes over first 4 columns
% sort filename –o output_file –writes results into 
                                     output_file
uniq delets recurrent lines from the input data (but does not sort) 
% uniq –u filename – shows unique lines
% uniq –d filename – shows recurrent lines
wc counts words 
% \mathbf{wc} –\mathbf{w}| c|l – counts words | charactes | lines
tr seguence1 seguence2 changes sequence1 into sequence2 
% tr 'a-z' 'A-Z' 
\% tr -d – truncates the string
% \mathbf{tr} –s \mathbf{S} – squeezes signs
\forall t tab
\ln new line
\% tr –s ' ' '/t'cut displays given columns from the text 
% cut –b filename -sign
% cut –f filename -column 
% cut –d filename -changes separate sign 
% cut –f1,3-5,7 a.txt
```
% who | sort *(prints sorted list of system users)*  % who|cut  $-f1 - d$  " "|sort|uniq|wc  $-1$  (???) % ls -l /usr/bin | sort -bnr +4 | head -5 (*???*)

#### Exercises:

- 1) Display the content of file /etc/passwd with pages having 5 lines
- 2) Display 5 first lines of every file in your home directory
- 3) Display 3rd, 4th and 5th line from file /etc/passwd
- 4) Display the content of /etc/passwd file in one line
- 5) Display the content of a given file in such a way that every word is in new line.
- 6) Count all files from the directory /etc and its subdirectories
- 7) Give the amount of characters from first three lines of file /etc/passwd
- 8) Show files from the current directory, displaying their names in capital **letters**
- 9) Show the access rights of files from the current directory, their sizes and names
- 10) Display the list of files from the current directory sorted by file sizes
- 11) Give the statistic of access rights ( for every access right say how many times it was granted)

### **11 Process management**

```
ps command displays a list of processes executed in current shell 
   % ps
   PID TTY STAT TIME COMMAND<br>14429 p4 S 0:00 -bash
                           0:00 -bash
   14431 p4 R 0:00 ps 
   \frac{6}{10}\overline{\phantom{a}}\overline{\phantom{a}}\widetilde{\text{execut}}terminal \sqrt{\ } execution
             status time command
```
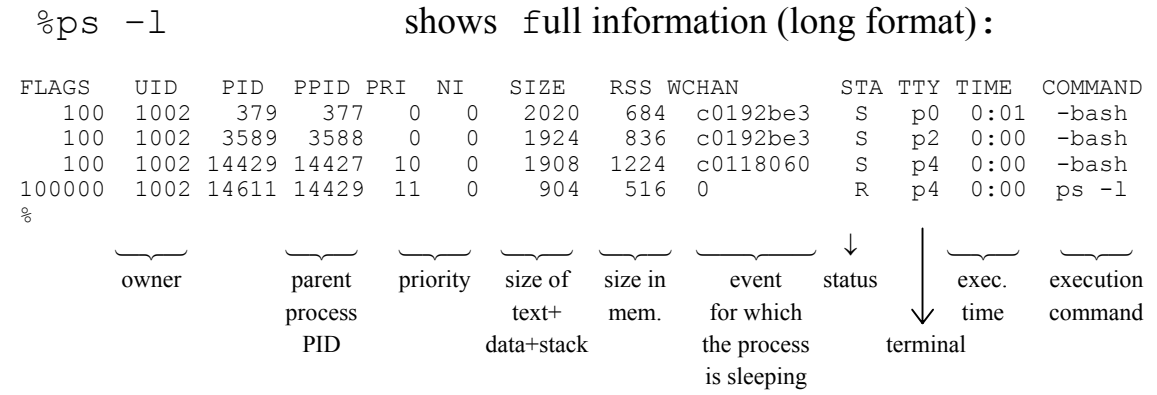

```
%ps –ax information about all processes running currently in the 
             system (a – show processes of other users too, x - show
             processes without controlling terminal)
```
- kill command terminate a process with a given PID sending the SIGTERM signal (signal number 15)
- % **kill** 14285 % **killall** console

striking ^C key from terminal keyboard - the active shell will send immediately the SIGINT signal to all active child processes.

Not all processes can be stopped this way. Some special processes (as shell process) can be killed only by the SIGKILL signal (signal number 9)

% **kill** -9 14280 % **kill** -KILL 14280

#### Exercises:

- 1) List first 5 users who have the maximal number of running processes
- 2) Print names of users which have bash process running

## **12 find directory [criteria]**

```
-name 
-type 
-size + -1 n-user (id lub nazwa) 
-group 
-newer nazwa_konkretna 
-perm
-perm 0060 (exactly 060 ) 
-perm +0060 ( those which have either read or write for a group) 
-perm –0060 (have read and write for a group) 
-a find –type f - a - size + 5 (nie używa się)
-o 
      find –name \text{test2}^* –o –name \text{test3}^*find \vee –name "test2*" –o –name "test3*" \vee) –type f
-! find ! –name ,\text{test2}^*"-exec [ok] \dots \dots {} \;
```

```
find –name "test2*" –exec rm –r \{\}\
```
## **13 grep [options] expression [ list of files]**

- -v lines that does not possess the expression
- -i ignoring small and capital letters
- -c giving the amount of expression appearance
- -n prints numbers of lines that possess the pattern
- -h does not print the name of found files
- -r recursive search
- -l shows names of files in which content the expression is found
- -L shows names of files in which content the expression is not found

expressions:

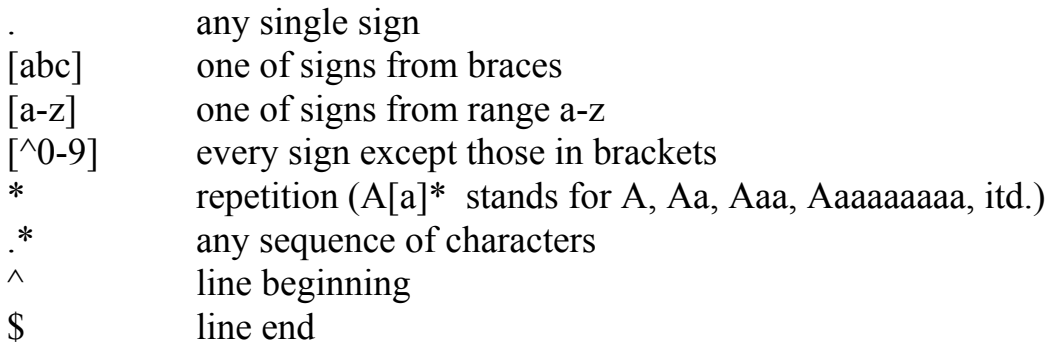